# Read the information from a Trello card

## On this page

Prerequisites | Configuration | Related use cases

#### Use case

In this use case we will get the information from a **Trello card** and add it in a comment inside the transitioned issue. Moreover, we will save also the link of the Trello card in the Description field.

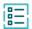

## Prerequisites

For this use case we need a Connection for communication with Trello and an Action for executing the GET Trello card operation.

### Create a connection

Configure the connection either inside the post function configuration or using the **Remote actions page** in the **Manage apps administration** by setting the following input.

#### Name

Trello

2

### Connection type

Choose External.

(3)

#### **Base URL**

https://api.trello.com

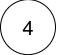

## **Authentication**

Choose No authentication.

#### Create an action

Create the action either inside the post function configuration or using the **Remote actions page** in the **Manage apps administration** by setting the following input.

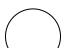

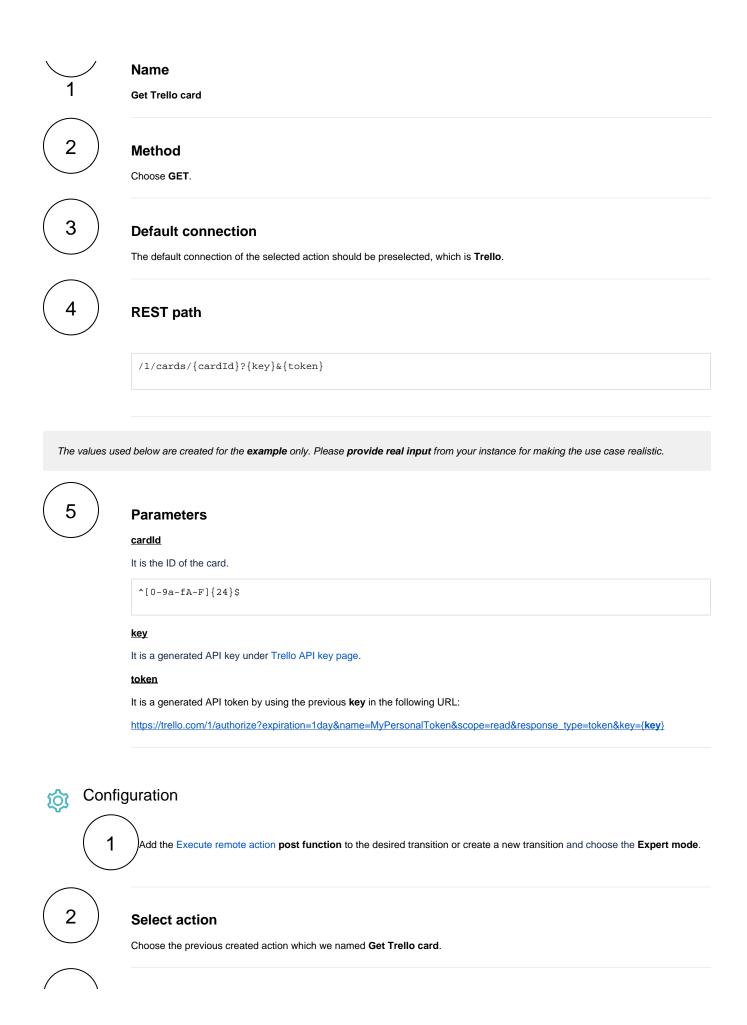

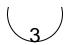

### **Select connection**

It is automatically preselected with the default connection value of the selected action.

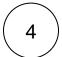

## **Update issue fields (optional)**

Other default options like Response body, Response status or Set field value manually are available in any mode in the post function.

Set the Card description inside a comment in the transitioned issue.

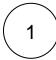

### Select the field to be set.

Choose any text field.

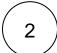

#### Set the value.

Set it manually using the expression editor as follows:

 ${\tt \{action.response.desc\}}$ 

Set the Card url inside the description field in the transitioned issue.

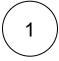

#### Select the field to be set.

Choose Description.

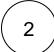

#### Set the value.

Set it manually using the expression editor as follows:

%{action.response.url}

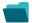

Related use cases

Use case JWT Workflow function Parser Label feature function

| Automatically create a version when starting the release                   | (ç)         | Execute remote action |
|----------------------------------------------------------------------------|-------------|-----------------------|
| Automatically link an issue to an external one                             | <b>(</b>    | Execute remote action |
| Automatically log work on a Jira issue                                     | (g)         | Execute remote action |
| Clone issue in external instance                                           | (¢)         | Execute remote action |
| Create a comment on an external Jira ticket                                | (g)         | Execute remote action |
| Create a component to group issues related to UI design                    | (g)         | Execute remote action |
| Create a new employee account during an onboarding process                 | <b>(\$)</b> | Execute remote action |
| Create an external project for a new employee during an onboarding process | tộ;         | Execute remote action |
| Create an overview page for a software release                             | <b>(</b>    | Execute remote action |
| Create a personal space for a new employee                                 | <b>(</b>    | Execute remote action |
| Create Confluence page with links to issues                                | (c)         | Execute remote action |
| Get attributes of Assets objects                                           | <b>(2)</b>  | Execute remote action |
| Get Checklist                                                              | <b>(</b>    | Execute remote action |
| Get Hubspot contact information                                            | <b>(</b>    | Execute remote action |
| Link a Jira issue with the corresponding release ticket                    | (¢)         | Execute remote action |
| Notify the reporter of an issue about its status by a Telegram message     | <b>(\$)</b> | Execute remote action |
| Read the information from a Trello card                                    | <b>\$</b>   | Execute remote action |
| Retrieve the assets of an issue in Jira cloud                              | <b>(</b>    | Execute remote action |
|                                                                            |             |                       |

| <b>(</b> | Execute remote action |
|----------|-----------------------|
| <b>(</b> | Execute remote action |
| <b>(</b> | Execute remote action |
|          | <b>袋</b>              |

If you still have questions, feel free to refer to our support team.